# Plots

- Ticks
- Decoraciones

### Continuamos con el ejemplo anterior

```
# Superposiición de varias gráficas
figure(2);
hold on;
plot(Tmin);
plot(Tmed);
plot(Tmax);
title('Tmin, Tmed y Tmax. 1er semana del año 
2022')
xlabel('Día de la Semana' )
ylabel('Temperatura ºC' )
legend('Tmin','Tmed','Tmax')
```
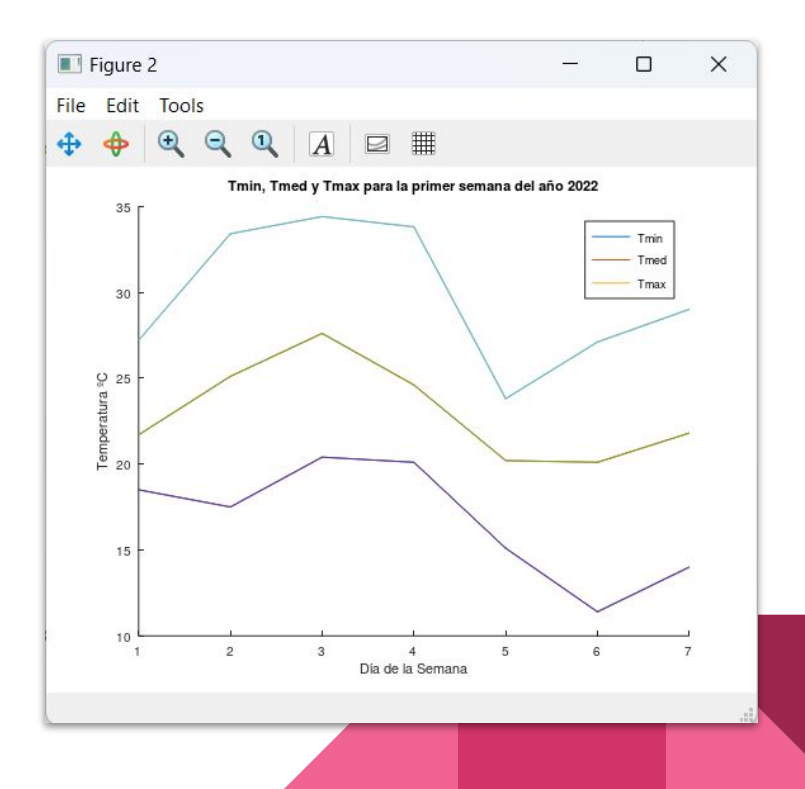

Tanto para el **eje x** como para el **eje y**, podemos reemplazar las etiquetas de datos con el texto que nos parezca más apropiado.

Para esto se utilizan las funciones xticks() y xtickslabels() para el eje x (forma análoga para el eje y)

Para el caso anterior podríamos querer cambiar los números del eje x por los días de la semana

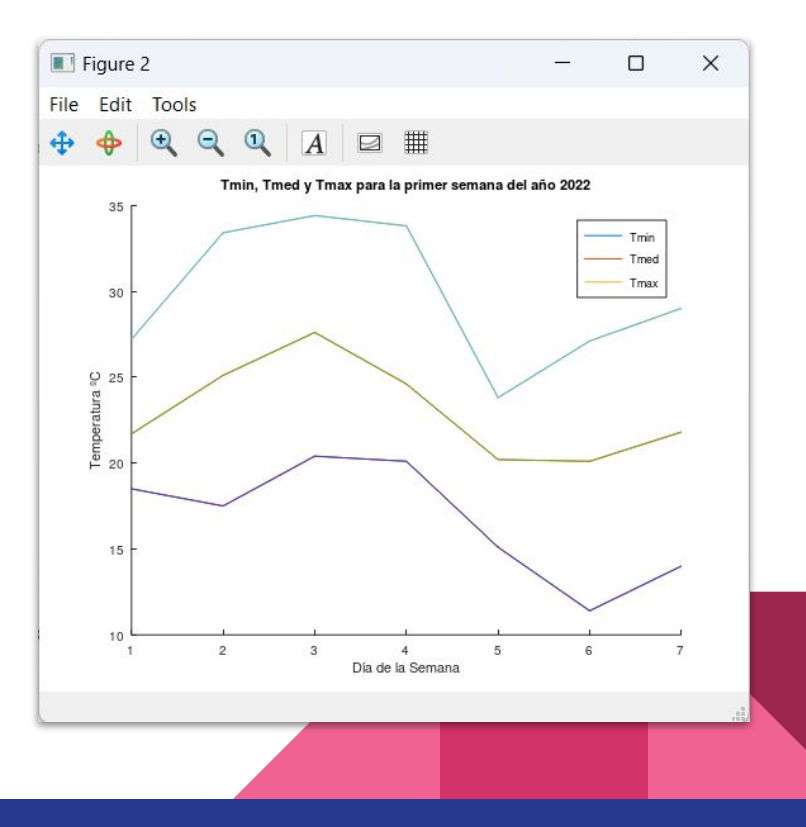

Una forma de hacer esto es la siguiente:

```
# Superposiición de varias gráficas
figure(2);
hold on;
plot(Tmin);
plot(Tmed);
plot(Tmax);
title('Tmin, Tmed y Tmax. 1er semana del año 
2022')
xlabel('Día de la Semana' )
ylabel('Temperatura ºC' )
legend('Tmin','Tmed','Tmax')
grid on
xticks([1:7])
xticklabels({ 'L','M','M','J','V','S','D'})
```
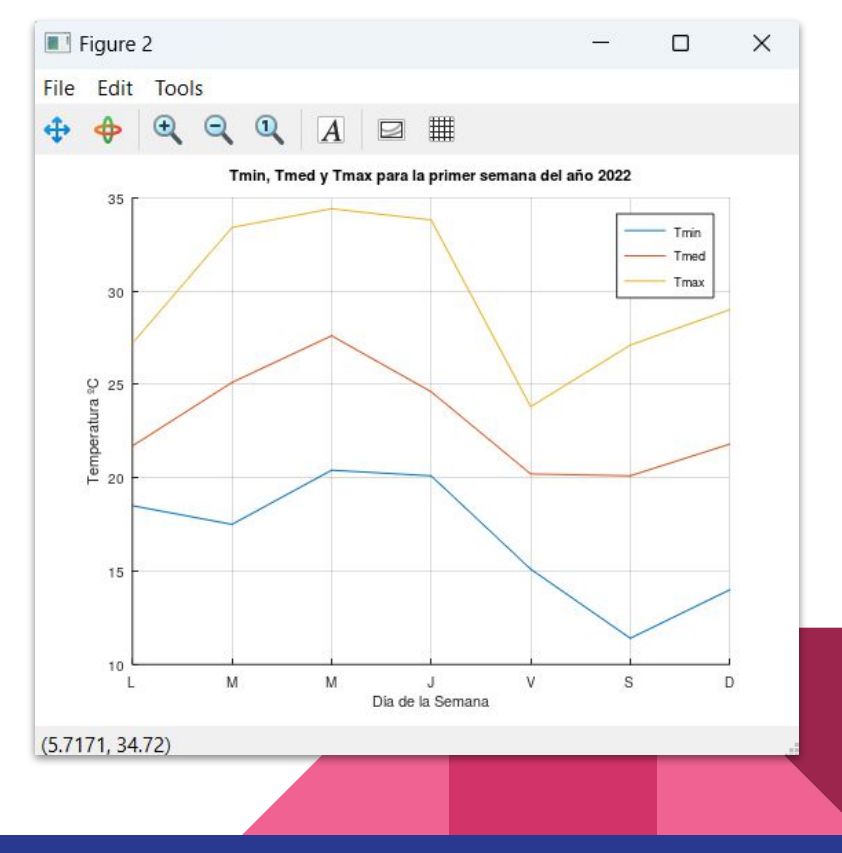

No es necesario respetar la cantidad de datos

```
# Superposiición de varias gráficas
figure(2);
hold on;
plot(Tmin);
plot(Tmed);
plot(Tmax);
title('Tmin, Tmed y Tmax. 1er semana del año 
2022')
xlabel('Día de la Semana' )
ylabel('Temperatura ºC' )
legend('Tmin','Tmed','Tmax')
grid on
xticks([1:2:7])
xticklabels({ 'L','M','V','D'})
```
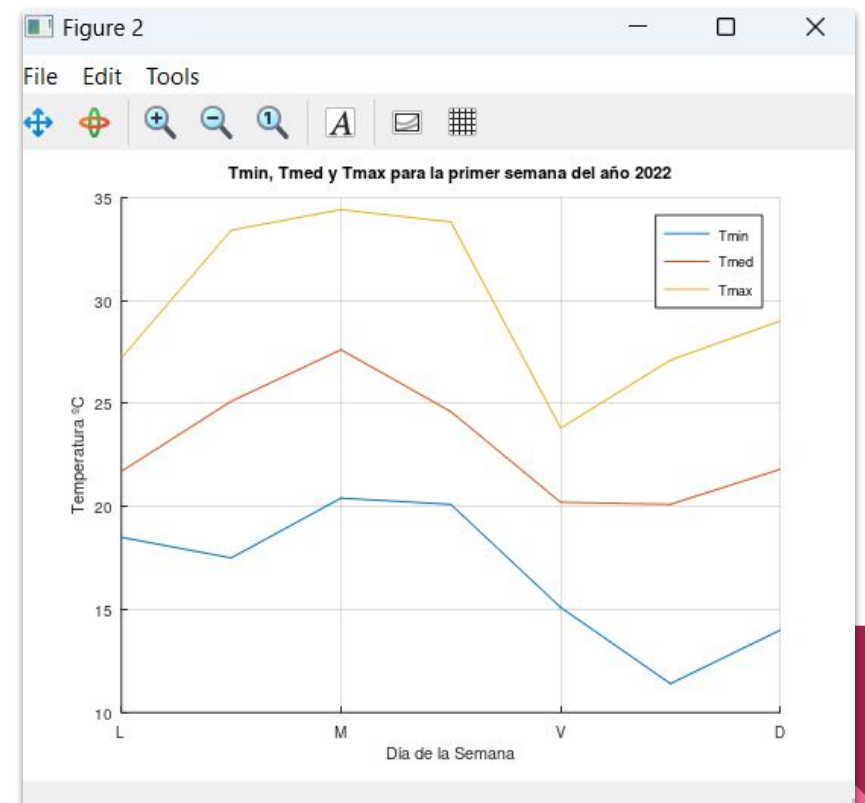

# Función find()

En otras ocasiones puede ser complicado etiquetar correctamente la serie temporal. Por ejemplo con los meses del año, ya que tenemos meses de diferente duración. En este caso es conveniente utilizar la función find().

Si le pasamos a la función find() simplemente un vector...

```
>> # Sea un vector con números al azar
\geq VectorA = [1,5,9,8,14,45,8,9,0,4];
>> find(VectorA)
ans = 1 2 3 4 5 6 7 8 10
```
#### **¿Qué devuelve la función?**

# Función find()

La función find() siempre devuelve índices según alguna consigna lógica

Por ejemplo, si necesitamos encontrar todos los elementos mayores a 8, ejecutamos:

```
>> # Sea un vector con números al azar
\gg VectorA = [1,5,9,8,14,45,8,9,0,4];
>> find(VectorA > 8)
ans = 3 5 6 8
```
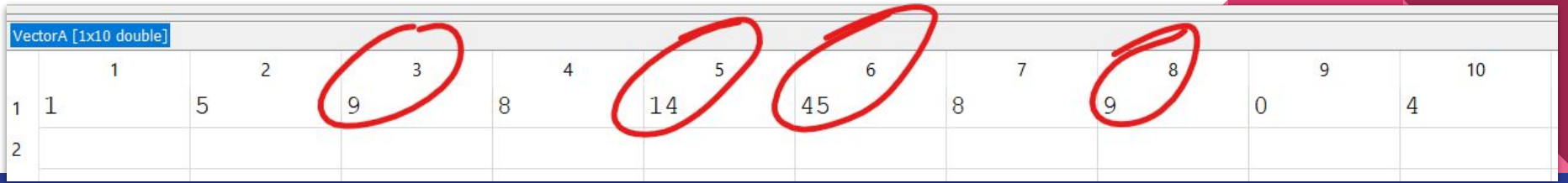

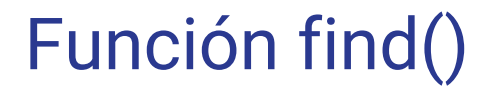

Si queremos ver que valores cumplen la condición:

```
>> # Sea un vector con números al azar
\geq VectorA = [1,5,9,8,14,45,8,9,0,4];
\Rightarrow indAmayora8 = find([VectorA > 8])
indAmayora8 =
    3 5 6 8
>> VectorA(indAmayora8)
ans = 9 14 45 9
```
Otras condiciones lógicas a evaluar pueden ser:

```
# Busca los índices para ...
find(VectorA >= 8); # valores mayores o iquales a 8
find(VectorA == 2); # valores iguales a 2
find(VectorA \langle 1 \rangle; # valores menores a 1
```
#### Logicals

```
a = 10; % Assign a the value of 10
a == 5 % Test if a is equal to 5
    false
a == 10 % Test if a is equal to 10
    true
a > = 5 % Test if a is greater than or equal to 5
    true
a < 11 % Test if a is less than 11
    true
a \sim = 4 % Test if a is not equal to 4
    true
a > 1 \delta\delta a \sim= 10 % Test if a is greater than 1 AND
    false % not equal to 10
a > 1 | | a \sim = 10 % Test if a is greater than 1 OR
                 % not equal to 10
    true
```
# ¿Cómo utilizamos estos elementos para agregar etiquetas de meses en el eje x?

xticks(¿?) xticklabels(¿?)

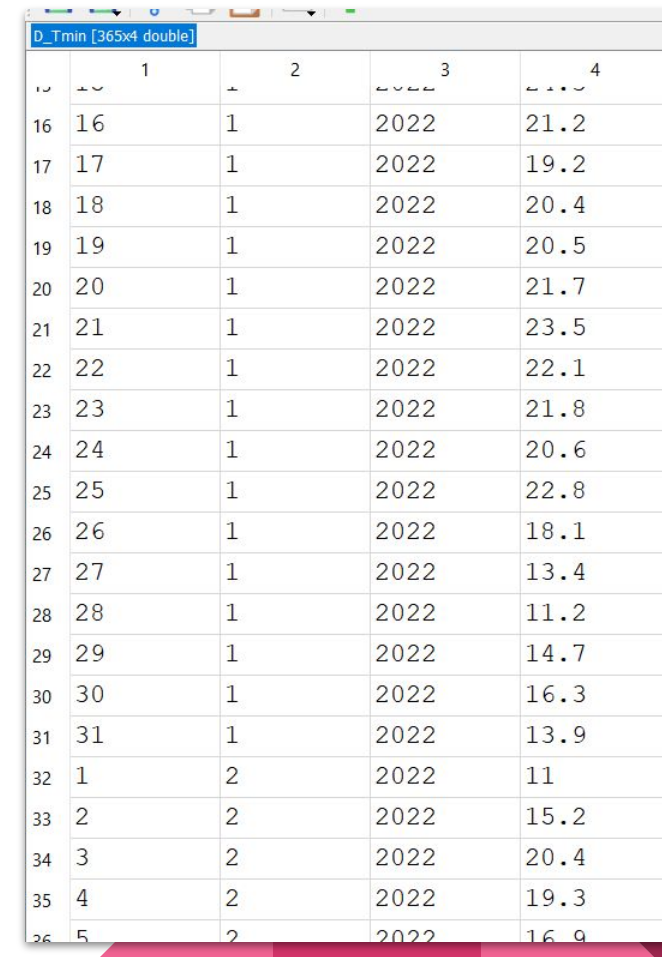

# Solución

#### figure(3)

```
plot(D_Tmedia(:,4));
grid on
title('Temperatura Media para el año 2022' )
xlabel('Meses')
ylabel('Temperatura ºC' )
xlim([1,365])
iniMes = find(D Tmedia(:, 1) ==1);
xticks(iniMes)
NMeses = \{ "Ene", "Feb", "Mar", "Abr", "May",
"Jun", "Jul", "Ago", "Set", "Oct", "Nov", 
"Dic"}
xticklabels(NMeses)
```
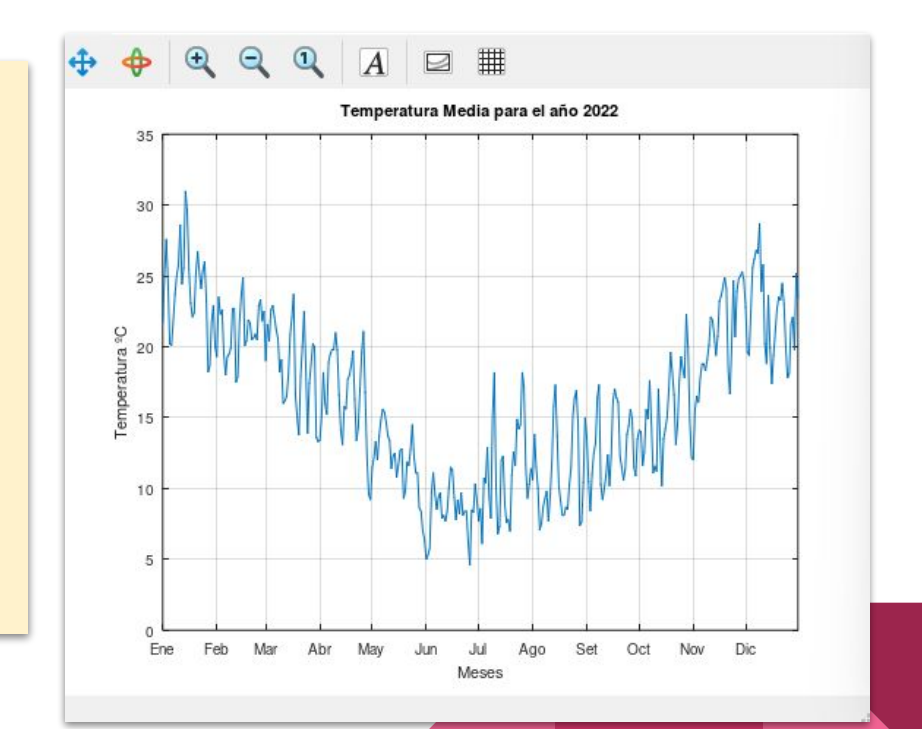

# Otra forma

```
% cargo las fechas desde los datos
fechas = Datos(:, [1 2 3])% invierto la posición a Año, mes, dia
fechas = flip(fechas, 2)% convierto la fecha a su valor sideral desde 
el 1 del año 0
fechas = datenum(fechas)
```
figure(4)

```
plot(fechas, D_Tmedia(:,4));
grid on
title('Temperatura Media para el año 2022' )
xlabel('Meses')
ylabel('Temperatura ºC' )
xlim([1,365])
datetick('x','mmm')
```
[Date formatted tick labels - MATLAB datetick - MathWorks](https://la.mathworks.com/help/matlab/ref/datetick.html#d124e329604) [América Latina](https://la.mathworks.com/help/matlab/ref/datetick.html#d124e329604) (otros formatos para la fecha)

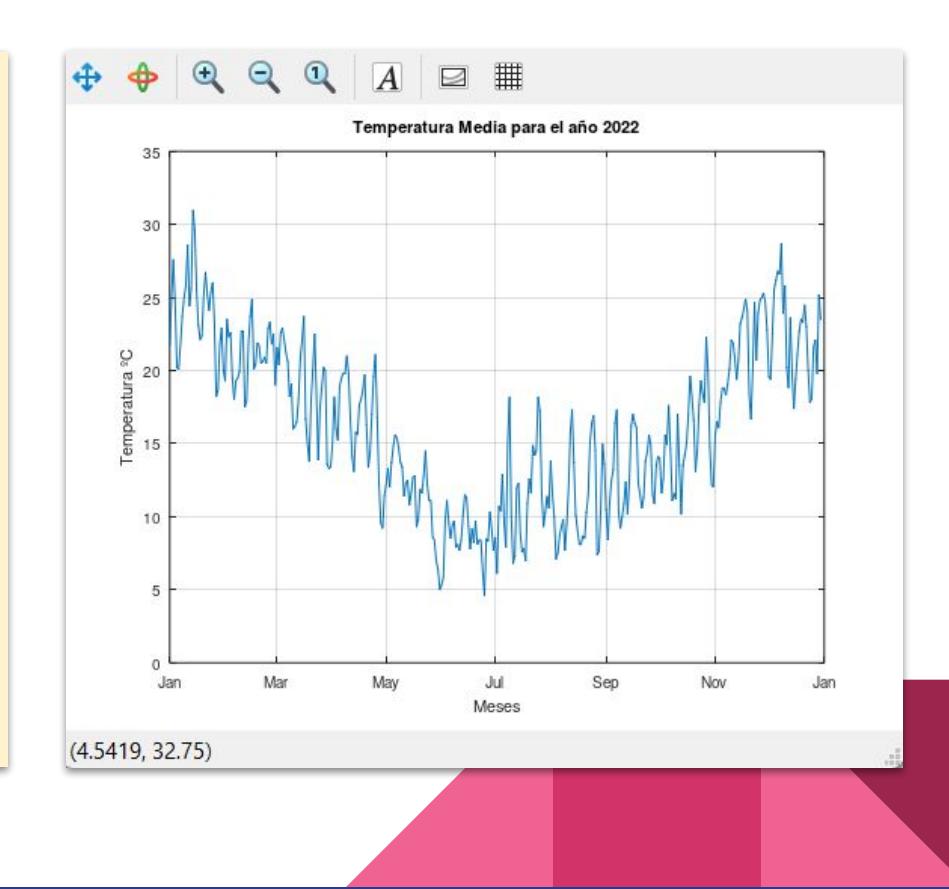

#### **Decoraciones**

Las decoraciones se pueden agregar como cadenas de caracteres, respetando ciertos códigos:

plot(Tmin,'-\*b'); plot(Tmed, '-.k'); plot(Tmax,':sr');

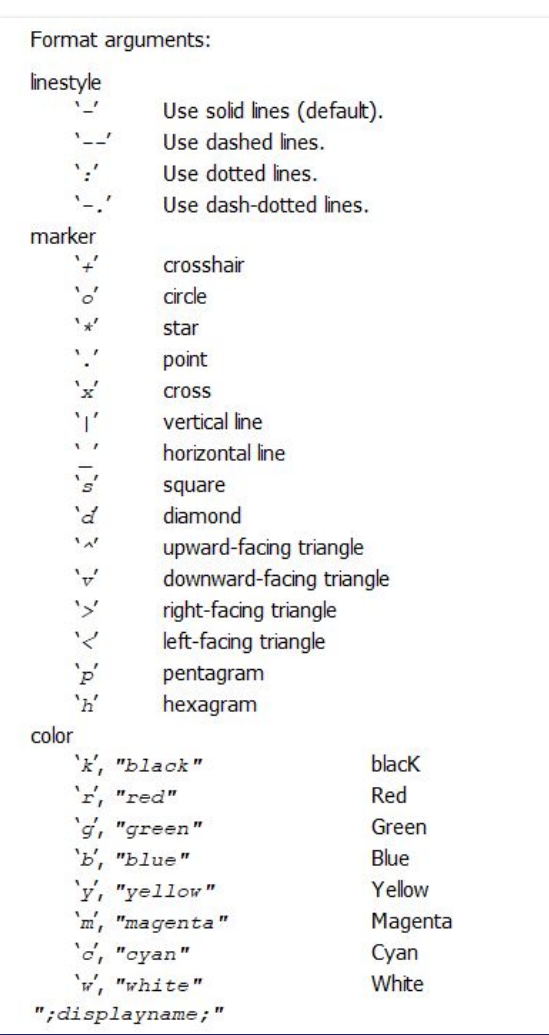

### **Decoraciones**

```
# Superposiición de varias gráficas
figure(2);
hold on;
plot(Tmin,'-*b');
plot(Tmed, '-, k');
plot(Tmax,':sr');
title('Tmin, Tmed y Tmax. 1er semana del 
año 2022')
xlabel('Día de la Semana' )
ylabel('Temperatura ºC' )
legend('Tmin','Tmed','Tmax')
grid on
xticks([1:7])
xticklabels({ 'L','M','M','J','V','S','D'})
```
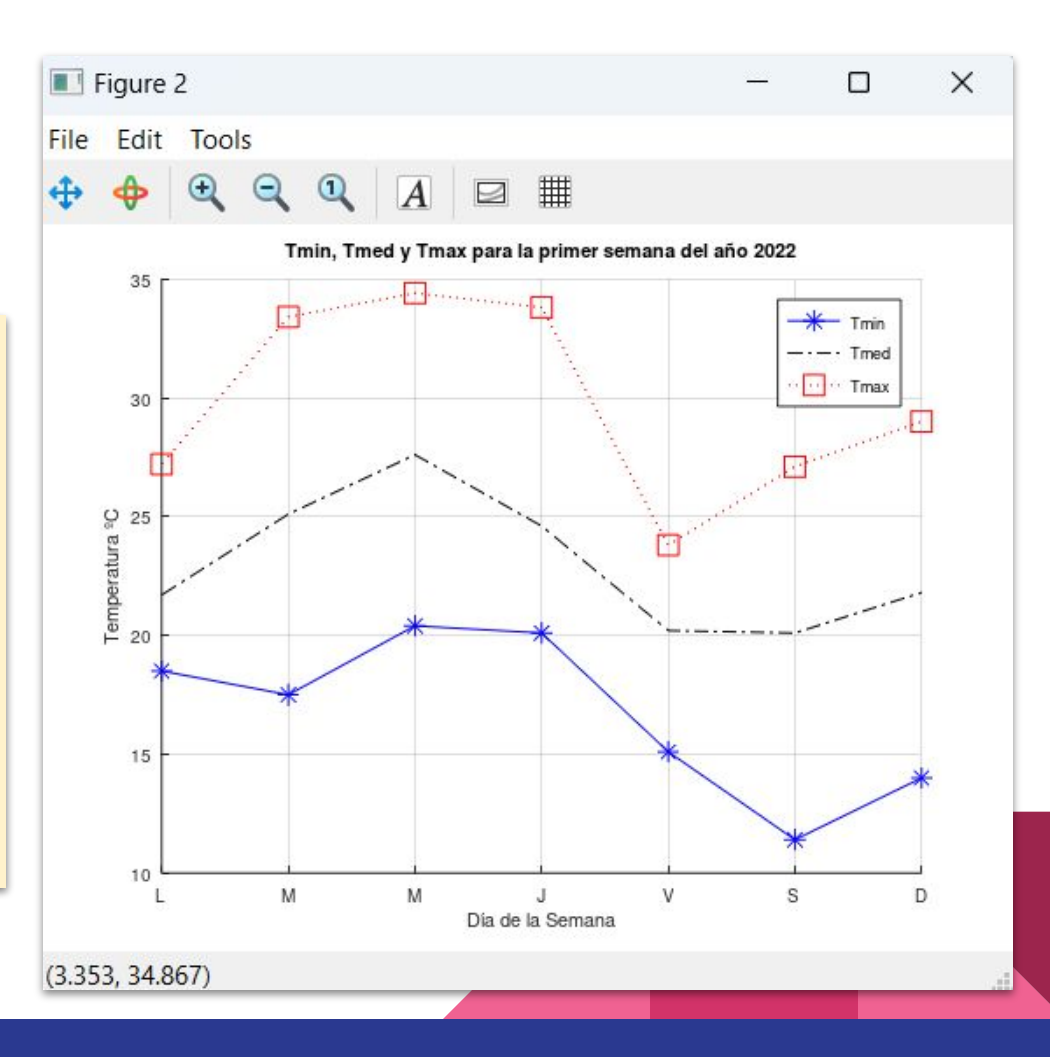